# **MDLIVE**

### **Create an account for fast, hassle-free health care. Anytime. Anywhere. Create an account for fast, hassle-free health care. Anytime. Anywhere. Create an account for fast, hassle-free health care. Anytime. Anywhere.**

MDLIVE offers reliable 24/7 health care by MDLIVE offers reliable 24/7 health care by me end onclock allows a line home. The care by<br>phone or video for hundreds of medical and mental health needs. phone or video for hundreds of medical and mental health needs.

#### **HOW TO CREATE AN ACCOUNT<br>
THEOLOGY THE MOUNT MEMPERITE THROUGH THE MDLIVE WEBSITE HOW TO CREATE AN ACCOUNT HOW TO CREATE AN ACCOUNT THROUGH THE MDLIVE WEBSITE**

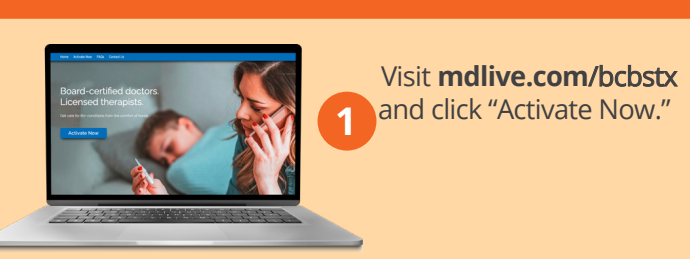

Visit **mdlive.com**/bcbstx and click "Activate Now." Visit **mdlive.com**/bcbstx and click Activate Now.

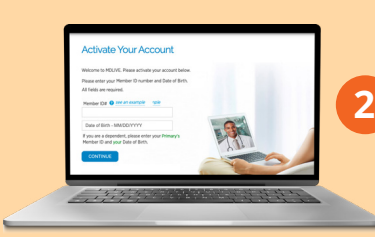

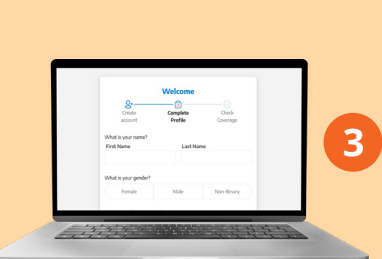

Enter your BCBSTX member ID number and Enter your BCBSTX and click "Activate Now." Enter your BCBSTX date of birth. If you're a dependent, enter the primary policy holder's **ID information** and **your date of birth**. Click *y* **your date of birth**. Continue." **iD information** and<br>vour date of birth ( your uncolor and the one.  $\epsilon$  of  $\epsilon$  birth. If  $\epsilon$  is  $\epsilon$  and  $\epsilon$  and member ID number and date of birth. If you're a dependent, enter the **primary policy holder's your date of birth**. Click "Continue."

Create your username **primary policy holder's**  and password and then **ID information** and Create your username and password and then<br>complete your profile. complete your profile.<br>**Please enter your name** Please enter your name<br>exactly as shown on your exactly as shown on your member **ibeard**. Click<br>"Submit." Saphine. member ID card. Click.<br>"Submit" "Submit."

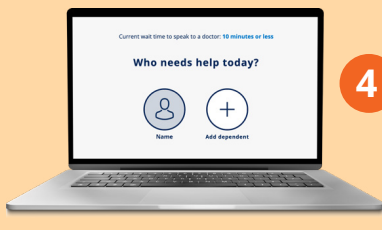

Your secure MDLIVE account is now created. we'll send you an email; we heer by earn't email,<br>just click "Sign In To Your Account" to load your We'll send you an email; just click "Sign In To Your Account" to load your MDLIVE dashboard. just click "Sign In To Your Account" to load your MDLIVE dashboard. MPLITE GOODSOOR MDLIVE dashboard.

Your secure MDLIVE

## **HOW TO CREATE AN ACCOUNT THROUGH THE MOLIVE APP THROUGH THE MDLIVE APP**

and mental health needs.

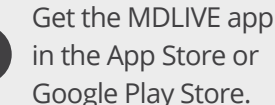

**1**

**1**

**1**

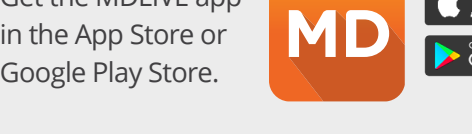

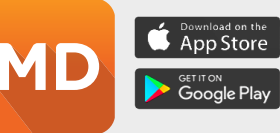

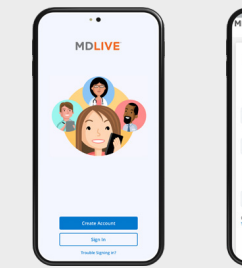

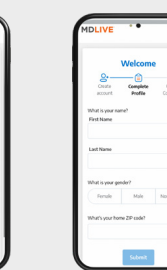

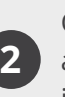

**2**

Click "Create Account." Enter your email address and create a password. Then complete your profile information on the next page. Click "Submit." Click "Create Account." Enter your email address and create a password. Then complete your profile information on the next page. Click "Submit."

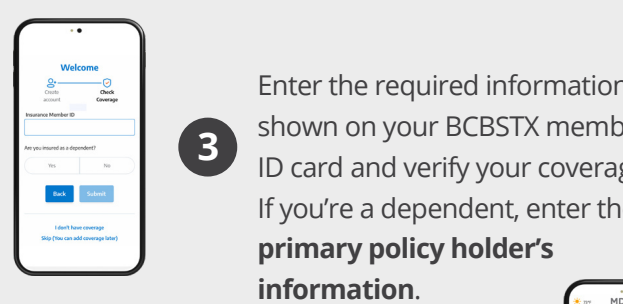

**4**

**4**

**4**

**4**

 $\begin{array}{c} \begin{array}{c} \hline \mathbb{R} \\ \hline \end{array} \end{array}$  Enter the required information as **Enter the required information as Shown on your BCBSTX member** ID card and verify your coverage. If you're a dependent, enter the **primary policy holder's strate** 

**information**. **information**.

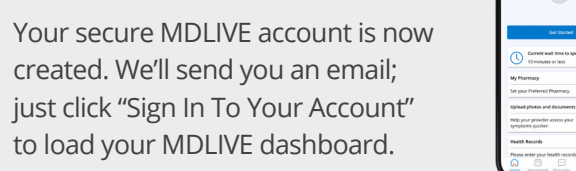

**3 3**

**3**

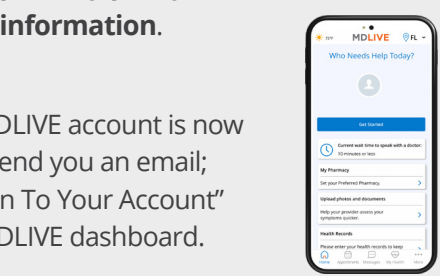

#### **Meet Sophie, your MDLIVE personal assistant. Have a change and need** syour hame **Text BLC BCBSTACK Solution Solution PORTE YOUR ACCOUNT SUBDATIVE CONDUCT**  $\mathbf{A}$ **to update your account?** If you nee **4** puale your account*:* the

ly account' located in the left-side menu to update<br>a dependent. Log in and go to 'My account' located in the left-side menu to update<br>**Treed** your name or add a dependent. created. We'll send you an email; your name or add a dependent.

your name or add a dependent.<br>If you need to update your Member ID please call (888) 680-8646,<br>24/7/255. Plaase have your maanharship ID aard areaent when calling 24/7/365. Please have your membership ID card present when calling.

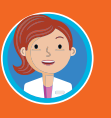

**Meet Sophie, your MDLIVE personal assistant.** Text BCBSTX to 635483 to get started. **SOPIE CALCIONS** Sophie can guide you in creating your account.

# Sophie, your MDLIVE personal assistant. | Create your account today. **mdlive.com/bcbs**tx **(888) 6**80-8646

to substitute for traditional in person care in every case or for every condition. MDLIVE does not prescribe DEA controlled substances and may not prescribe non-therapeutic drugs and certain other drugs which may be harmfu of their potential for abuse. MDLIVE does not guarantee patients will receive a prescription. Healthcare professionals using the platform have the right to deny care if based on professional judgment a case is inappropriat or for misuse of services. MDLIVE and the MDLIVE logo are registered trademarks of MDLIVE, Inc. and may not be used without written permission. For complete terms of use visit https://www.MDLIVE.com/terms-of-use/. 310-4445 Copyright © 2023 MDLIVE Inc. All Rights Reserved. MDLIVE may not be available in certain states and is subject to state regulations. MDLIVE does not replace the primary care physician, is not an insurance product and may n

 $C_{\rm eff}$  mDLIVE inc. All Rights Reserved. MDLIVE may not be available in certain states and is subject to state regulations. MDLIVE does not replace the primary care physician, is not an insurance physician, is not an ins product and may not be able to substitute for traditional in person care in every case or for every condition. MDLIVE does not prescribe DEA controlled substances and may not prescribe non‑therapeutic

Copyright © ���� MDLIVE Inc. All Rights Reserved. MDLIVE may not be available in certain states and is subject to state regulations. MDLIVE does not replace the primary care physician, is not an insurance